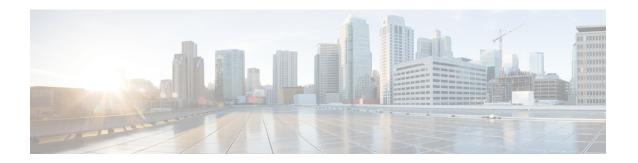

## **Cisco Access Points with Tri-Radio**

- Cisco Access Points with Tri-Radio, on page 1
- Guidelines and Restrictions for Tri-Radio Access Points, on page 3
- Configuring Tri-Radio, on page 3

### **Cisco Access Points with Tri-Radio**

This topic describes the Tri-Radio feature for Cisco Access Points (APs).

Access Points with three radios are designed for high density environments. The APs by default run one dedicated 2.4-GHz 4x4 mode radio and one 5-GHz 8x8 mode radio. In the default mode, the radios are managed by the Flexible Radio Assignment (FRA), and the Dual Radio Mode is in the disabled state indicating that the radios have either been assigned as client serving 8x8 radio or have not yet been evaluated by FRA.

When you enable the dual radio mode setting, the 8x8 radio is split to two independent 5-GHz 4x4 radios. In this mode, slot 1 and slot 2 are active independent 4x4 radio interfaces. They can serve different user groups with different assigned channels.

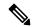

Note

To disable the dual radio mode, you must first disable the admin status of the subordinate radio. Otherwise, a warning message is displayed.

A tri-radio AP has upto two configurable 5-GHz radios. The following table describes the radio role and its deployment benefits:

Table 1: 5-GHz Radio Operational Modes and Criteria

| Radio Role         |         | Driving Factors                                  |
|--------------------|---------|--------------------------------------------------|
| Radio 1            | Radio 2 |                                                  |
| 8x8 Client-Serving | None    | • Preferred operation: 160 MHz or 80 + 80 MHz    |
|                    |         | Higher MU-MIMO stations                          |
|                    |         | • Required higher number of Spatial Streams (SS) |

| Radio Role         |                    | Driving Factors                                                                                                    |  |
|--------------------|--------------------|----------------------------------------------------------------------------------------------------|--|
| Radio 1            | Radio 2            |                                                                                                    |  |
| 4x4 Client-Serving | 4x4 Client-Serving | Preferred operation: 80 MHz or below     High Capacity in low or medium density     Directional antenna units (Coverage Slicing)                                                       |  |
| 4x4 Client-Serving | 4x4 Monitor        | <ul> <li>Preferred operation: 80 MHz or below</li> <li>Lower MU-MIMO stations</li> <li>Better channel reuse in high density</li> <li>Monitoring application requires 4x4 Rx</li> </ul> |  |

The following table lists the different radio modes and roles supported by the AP:

Table 2: Tri-Radio AP Radio Configuration

| Setup | Radio Mode                 | Maximum Radio<br>Capability          | Dual Role Mode |  |
|-------|----------------------------|--------------------------------------|----------------|--|
| 1     | 2.4-GHz + 5-GHz            | 2.4-GHz, 4 antennas, 4SS, and 20 MHz | Disabled       |  |
|       |                            | 5-GHz, 8 antennas, 4SS, and 160 MHz  |                |  |
| 2     | 2.4-GHz + 5-GHz            | 2.4-GHz, 4 antennas, 4SS, and 20 MHz | Disabled       |  |
|       |                            | 5-GHz, 8 antennas, 8SS, and 80 MHz   |                |  |
| 3     | 2.4-GHz + 5-GHz +<br>5-GHz | 2.4-GHz, 4 antennas, 4SS, and 20 MHz | Enabled        |  |
|       |                            | 5-GHz, 4 antennas, 4SS, and 80 MHz   |                |  |
|       |                            | 5-GHz, 4 antennas, 4SS, and 80 MHz   |                |  |

In the Cisco IOS XE 17.2.1 Release, FRA manages the role assignment for each radio independently. You can set the radio mode as automatic or manual, and select either Client-Serving role or Monitor role as the

radio role. Based on the dual radio mode configuration, the role selection is available for one or for both interfaces.

## **Guidelines and Restrictions for Tri-Radio Access Points**

- Dual radio mode is set to Auto by default. FRA manages the dual radio mode in Auto mode.
- The tri-radio support for AP with external antenna is as follows:
  - RP-TNC antenna is supported in Cisco Catalyst 9130AX Series APs.
  - The C-ANT9101, C-ANT9102, and C-ANT9103 antennas on Cisco Catalyst 9130AX Series APs support 2 radios (2.4-GHz (4x4) and 5-GHz (8x8)). This antennas does not support two 5-GHz (4x4) radios due to hardware limitation.

## **Configuring Tri-Radio**

### **Configuring Tri-Radio for AP (GUI)**

#### **Procedure**

**Step 1** Choose Configuration > Radio Configurations > Network.

The **Network** > **5 GHz Radios** page is displayed.

**Step 2** In the **General** tab, select the **Tri-Radio Mode** check box to enable the Tri-Radio mode.

Step 3 Click Apply

## **Configuring the Tri-Radio (CLI)**

In Cisco IOS XE Dublin 17.13.1, the **ap tri-radio** command cannot be configured, since the Tri-radio settings are enabled by default, and cannot be disabled.

#### **Procedure**

|                             | Command or Action          | Purpose                           |  |
|-----------------------------|----------------------------|-----------------------------------|--|
| Step 1 configure terminal E |                            | Enters global configuration mode. |  |
|                             | Example:                   |                                   |  |
|                             | Device# configure terminal |                                   |  |

|        | Command or Action            | Purpose                                                                                     |
|--------|------------------------------|---------------------------------------------------------------------------------------------|
| Step 2 | [no] ap tri-radio            | Configures all supporting tri-radio AP's dual radio role in auto mode. Use the [no] form of |
|        | Example:                     | the command to disable the feature.                                                         |
|        | Device(config)# ap tri-radio |                                                                                             |

## **Configuring 5-GHz Dual Radio Mode for AP (GUI)**

#### **Procedure**

- **Step 1** Choose Configuration > Wireless > Access Points.
- Step 2 On the Access Points page, click the 5 GHz Radios section and select a Cisco 9130 Series AP from the list. The Edit Radios 5 GHz Band window is displayed.
- Step 3 In the Edit Radios 5-GHz Band > Configure > General tab, under Dual Radio Mode, select one from the following radio button options
  - Auto: Permits FRA to decide the mode for this AP.
  - Enabled: Enables Dual Radio mode for this AP.
  - Disabled: Disables Dual Radio mode for this AP.
- Step 4 Click Update & Apply to Device.

### **Configuring the Dual Radio Mode and Enabling Slots (CLI)**

#### **Procedure**

|        | Command or Action                                                                                                    | Purpose                                                                                                    |  |
|--------|----------------------------------------------------------------------------------------------------|----------------------------------------------------------------------------------------------------|--|
| Step 1 | ap name $ap$ -name dot11 5ghz slot $\{1 \mid 2\}$ shutdown                                                                                                    | (Optional) Disables the 802.11a radio on Cis AP.                                                                                                    |  |
|        | Example:                                                                                                    |                                                                                                    |  |
|        | Device# ap name ap-name dot11 5ghz slot 1 shutdown                                                                                                    |                                                                                                    |  |
| Step 2 | <pre>ap name ap-name dot11 5ghz slot 1 dual-radio mode { disable   enable   auto }  Example:  Device# ap name ap-name dot11 5ghz slot 1 dual-radio mode enable</pre> | Configures the 802.11a dual and tri-radio on the AP. Enable <b>auto</b> to allow RRM to switch the AP between dual radio or tri radio mode based on the channel width configuration. In <b>auto</b> mode, the slot 2 state is managed by the RRM. Use the <b>disable</b> keyword to disable the dual-radio. |  |
|        |                                                                                                    | Note When the AP is set to <b>auto</b> mode, the dual radio mode is disabled by default.                                                                                                    |  |

|        | Command or Action                                     | Purpose                                |  |
|--------|-------------------------------------------------------|----------------------------------------|--|
| Step 3 | ap name ap-name no dot11 5ghz slot {1   2 } shutdown  | Enables the 802.11a radio on Cisco AP. |  |
|        | Example:                                              |                                        |  |
|        | Device# ap name ap-name no dot11 5ghz slot 1 shutdown |                                        |  |

# **Setting Radio Roles for Slots**

The following section is applicable only if FRA is enabled.

#### **Procedure**

|        | Command or Action                                                                                                    | Purpose                                                                                                    |  |  |
|--------|----------------------------------------------------------------------------------------------------|----------------------------------------------------------------------------------------------------|--|--|
| Step 1 | ap name ap-name dot11 { 24ghz   5ghz } shutdown                                                                                    | Disables the radio on the AP.                                                                                                    |  |  |
|        | Example:                                                                                                    |                                                                                                    |  |  |
|        | Device# ap name ap-name dot11 5ghz shutdown                                                                                        |                                                                                                    |  |  |
| Step 2 | <pre>ap name ap-name dot11 { 24ghz   5ghz } slot <slot id=""> radio role { auto   manual {monitor   client-serving} }</slot></pre> | Sets the radio role manual to either client serving or monitor.                                                                                                    |  |  |
|        | Example:                                                                                                    |                                                                                                    |  |  |
|        | Device# ap name ap-name dot11 5ghz slot 2 radio role manual monitor                                                                |                                                                                                    |  |  |
| Step 3 | <pre>ap name ap-name no dot11 { 24ghz   5ghz } shutdown  Example: Device# ap name ap-name no dot11 5ghz shutdown</pre>             | Enables the radio on the AP.                                                                                                    |  |  |
| olop o |                                                                                                    | the The RRM dynamic channel allocation (DCA) algorithm changes the radio role for slot2 and standby 5-GHz radio to monitor mode if:                                          |  |  |
|        |                                                                                                    | • The metric for the standby channel is not exhaustive (or)                                                                                                    |  |  |
|        |                                                                                                    | • The available channel is not suitable for standby 5-GHz radio                                                                                                    |  |  |
|        |                                                                                                    | The standby 5-GHz radio and slot2 role changes to client-serving mode once the DCA is able to locate a suitable channel for slot2 or the metric for the channel is suitable. |  |  |

## **Configuring the Tri-Radio Dual Radio Role (CLI)**

#### **Procedure**

|        | Command or Action                                                                                                    | Purpose                                                                                                    |  |
|--------|----------------------------------------------------------------------------------------------------|----------------------------------------------------------------------------------------------------|--|
| Step 1 | <pre>ap name ap-name dot11 5ghz slot {1   2 } radio role {auto   manual {client-serving   monitor}  Example: Device# ap name 9130axtrial dot11 5ghz slot 1 radio role manual monitor</pre> | Configures the 802.11a radio role independently for each supporting AP's radio. The channel and the Tx power values can be configured when the radio role is set to <b>manual</b> mode. |  |
| Step 2 | ap name ap-name dot11 24ghz slot 0 radio<br>role {auto   manual {client-serving  <br>monitor}                                                                                              | Configures the 802.11b radio role independently for the supporting AP's radio.                                                                                                    |  |
|        | Example:                                                                                                    |                                                                                                    |  |
|        | Device# ap name 9130axtrial dot11 24ghz slot 0 radio role manual client-serving                                                                                                    |                                                                                                    |  |

# **Verifying Tri-Radio Configuration on the Controller**

To verify that the dual radio mode is enabled, use the following **show** command:

```
• Device# show ap name APXXXX.4XXX.04XX config slot 1 | inc Dual Dual Radio Capable : True Dual Radio Mode : Enabled Dual Radio Operation mode : Auto
```

To verify the tri-radio status, use the following **show** command:

• Device# show ap triradio status Tri-Radio Status : Enabled

To verify that the slots are **enabled** and **up**, use the following show commands:

| • Device# show ap triradio summa<br>AP Name<br>State            | ry<br>Mac Address | Slot | Admin St            | ate Oper   |
|-----------------------------------------------------------------|-------------------|------|---------------------|------------|
| APXXXX.4XXX.04XX                                                | 04eb.409e.89c0    | 2    | Enabled             | Up         |
| • Device# show ap dot11 5ghz sum<br>AP Name<br>Width Txpwr Chan | Mac Address       | Slot | Admin State<br>Mode | Oper State |
| APXXXX.4XXX.04XX<br>20 *5/8 (14 dBm) (36)                       | 04XX.40XX.8XXX    | 1    | Enabled<br>Local    | Up         |
| APXXXX.4XXX.04XX<br>20 *8/8 (1 dBm) (36)                        | 04XX.40XX.8XXX    | 2    | Enabled             | Up         |

To verify that the radio role is set, use the following **show** command:

• show ap name ap-name config slot <slot\_number> | i Radio

Radio Type : 802.11ax - 5 GHz

Radio Subband : All
Radio Role : Auto
Radio Mode : Local
Radio SubType : Main

**Verifying Tri-Radio Configuration on the Controller**